# OMBU + CALIFORNIA TECHNICAL FORUM

# eTRM Custom Measures

Design | Version 1.2 | 01/24/2023

This "Phase 1" of eTRM development for Custom creates a new measure type – Custom Measures – to host custom measure information (e.g., custom measure characterizations, savings calculation methods, etc.) and custom calculation tools for use in calculating custom measure savings. These developments focus on the eTRM as a source for calculation guidance and tools for custom measures; they do NOT include any functions related to intake, storage, or tracking of site-specific data.

Custom Measures are a type of measure that do not have pre-calculated savings values but instead document data requirements and calculation methods to determine energy savings when a custom project is implemented.

This document outlines the supporting views and functionality for this new type of measure in eTRM.

# Custom Library & Calculation Tools

Calculation tools are tools outside the eTRM (usually Excel-based files) that are used to perform and document calculations used for Custom Measures, and can be linked to one or more Custom Measures in the eTRM.

The Custom Library is a new section of the eTRM to host calculation tools and other custom resources.

# Custom Library View

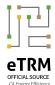

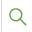

**MEASURES** 

HOME

**SHARED DATA** 

CPUC SUPPORT TABLES

PA IMPLEMENTATION CODES

MEASURE DATA PROPERTIES

**eTRM STATS** 

**CUSTOM LIBRARY** 

**USER GUIDE** 

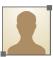

Admin

**PROFILE** 

SIGN OUT

# Custom Library

### **Calculation Tools**

Calculation tools are files used to calculate savings for custom measures.

Click on the name to navigate to the tool's detail page

**Boiler Load Balance and Scorecard Tool** 

Excel workbook to determine boiler load factor

#### **Chiller Workbook**

To be used in measures related to chiller system upgrades

#### **DOE MEASUR Calculators**

External weblink to DOE's suite of MEASUR calculators

#### **HVAC Tool**

Excel workbook for calculating savings for multiple HVAC measures on CHW, HW, and air-side systems (also known as the PG&E HVAC Tool)

The Custom Library is a new section in the eTRM that lists all custom tools.

Project developers may click on each name (hyperlink text in green) to navigate to each tool's detail view, where they can read the tool's description, view its version history, view linked custom measures, and download the tool for their custom project.

The versioning, editing, and access controls of calculation tools are identical to other eTRM Shared Data objects.

# **Discussion topic:**

What are the different categories for custom tools? (Calculation tool, M&V plan, ...)

## **Templates**

Templates are resources to help with the development of projects, studies, and reports.

### **Project Feasibility Study Template, version 1.0**

This document is a template for implementers to use and fill out in describing a feasibility study to be submitted to the CPUC.

### Post Installation Summary Report, v1.0

This document is a template for implementers/project developers to use and fill out as the post-installation report that is to be submitted...

Custom tools are shown grouped by type.
Each column is one type of tool listed in
alphabetical order, with a description of up
to two lines of text.

Admin users may manage custom tools in Admin Central

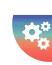

# Calculation Tool View

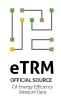

Q

HOME

**MEASURES** 

**SHARED DATA** 

CPUC SUPPORT TABLES

PA IMPLEMENTATION CODES

MEASURE DATA PROPERTIES

**eTRM STATS** 

**CUSTOM LIBRARY** 

**USER GUIDE** 

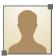

Admin

PROFILE

SIGN OUT

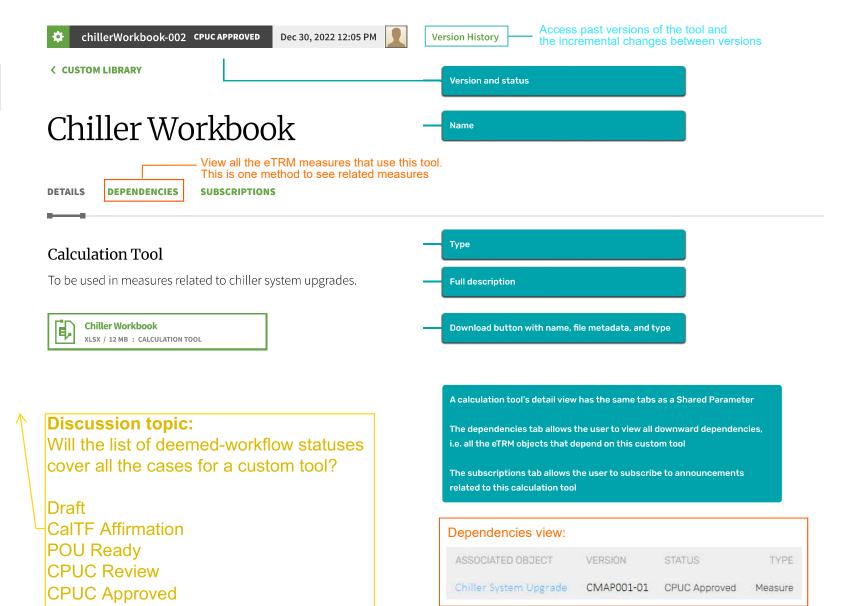

# Custom Measures

This section presents the appearance of a Custom Measure as seen by both a Base User (read only) and Measure Developer (editing)

# Custom Measure View

A Custom Measure has the same appearance as a Deemed Measure

Custom Measures are distinguished from Deemed Measures by the Measure ID (beginning with CM) and the Measure Type (see below)

HOME

MEASURES

**SHARED DATA** 

Measures Type is a new piece of data in the Measure Details

Deemed Measures will also have this new piece of data, in that case the type being "Deemed"

> **MEASURE DATA PROPERTIES**

> > **eTRM STATS**

**CUSTOM LIBRARY** 

**USER GUIDE** 

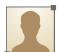

Admin

**PROFILE** 

SIGN OUT

CMAP001-01

Dec 1, 2022 1:00 PM

**Version History** 

# Chiller System Upgrade

CHARACTERIZATION

**DEPENDENCIES** 

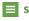

**SUPPORTING DATA** 

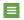

**E** CALCULATIONS

**PERMUTATIONS** 

**Discussion Topic:** 

the prefix of "CM".

**SUBSCRIPTIONS** 

This 1st phase custom measures will have

measure types and prefixes, such as NMEC

There is a future potential to add more

## Measure Details

**MEASURE TYPE** 

Custom

**MEASURE ID** 

CMAP001

**MEASURE NAME** Chiller System Upgrade SOURCE DESCRIPTION CMAP001-01-1

**USE CATEGORY** 

AP - Appliance or Plug Load

EFFECTIVE DATE January 1, 2023

## Measure Package

The Measure Package includes: CSV files of parameters, value tables, permutation table and reference files, a PDF of the characterization, as well as the measure JSON file (JavaScript Object Notation, a text file format used for structured data).

**Download Measure** 

Or you can download a PDF of the characterization only, separate from the full Measure Package.

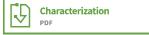

# Table of Contents

Technology Summary

Measure Case Description

**Base Case Description** 

**Code Requirements** 

**Program Requirements** 

**Program Exclusions** 

**Data Collection Requirements** 

Electric Savings (kWh)

Peak Electric Demand Reduction (kW)

Gas Savings (Therms)

Life Cycle

Base Case Material Cost

Measure Case Material Cost

Base Case Labor Cost

Measure Case Labor Cost

Net-to-Gross

Gross Realization Rate (GRR)

Non-Energy Impacts

**DEER Differences Analysis** 

with default value = 0.9

GSIA section is

replaced by GRR,

# Importing a Calculation Tool into a Custom Measure

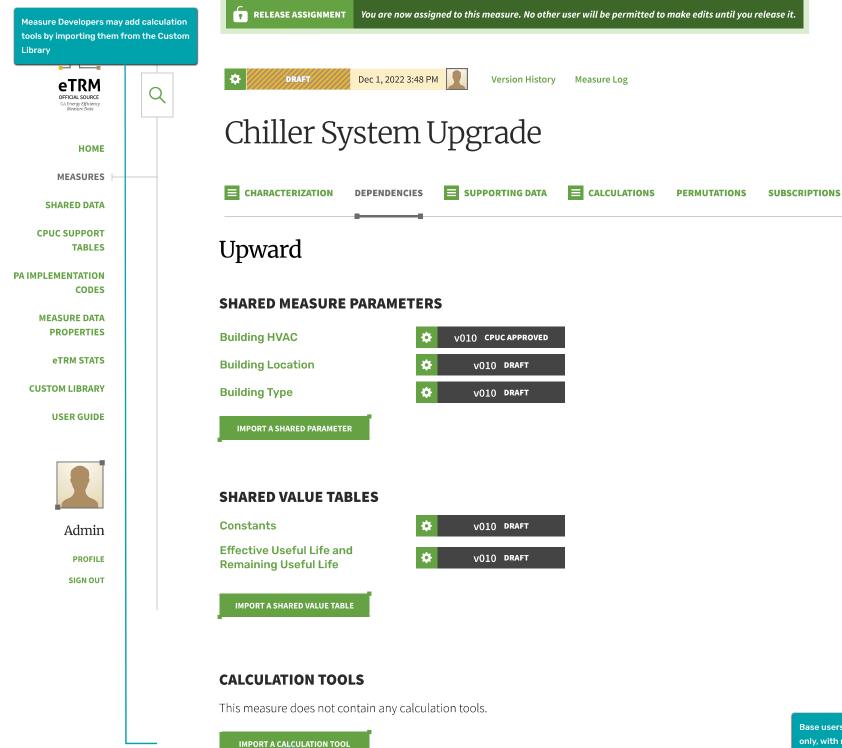

Base users would see this view as readonly, with no import buttons

**‡** 

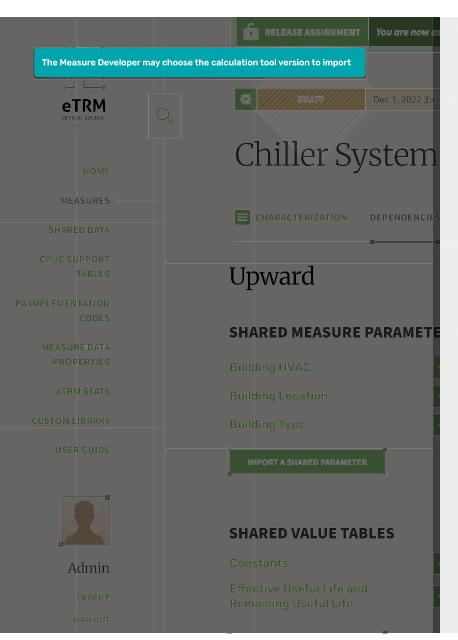

**VERSION HISTORY** Chiller Workbook **VERSION ID** CHANGE DESCRIPTION chillerWorkbook-002-1 CHOOSE Short description of this change blished chillerWorkbook-001-1 Draft Short description of this change

Save

Cancel

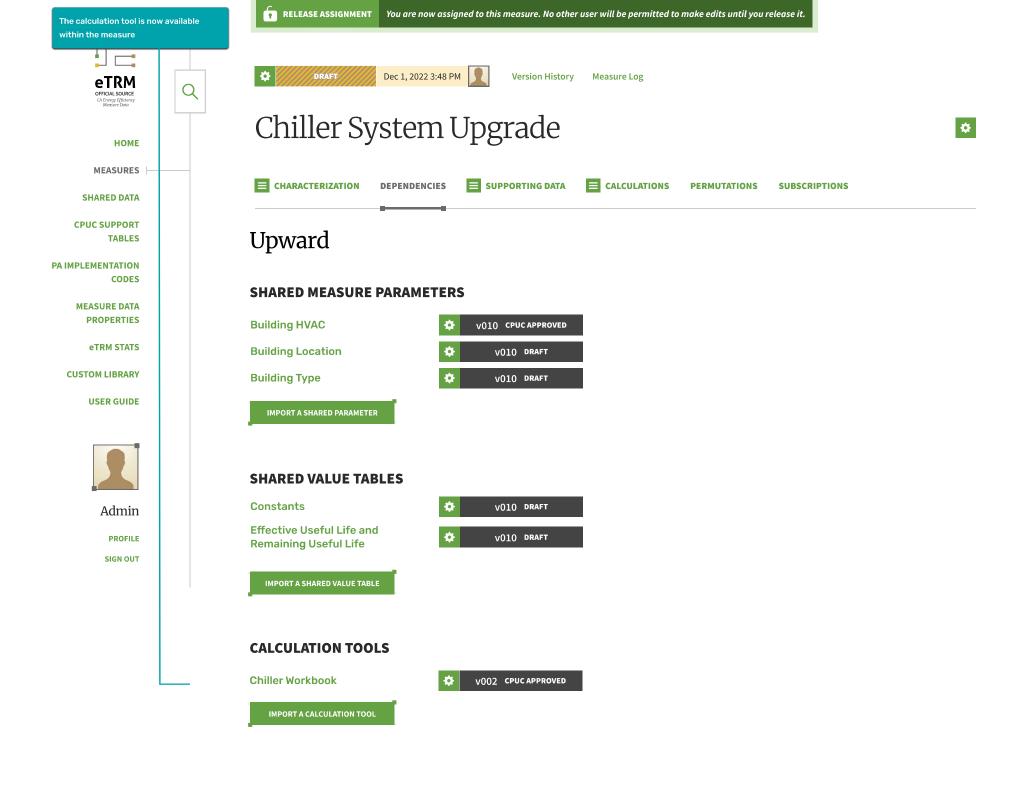

# Calculation Tools in Calculations

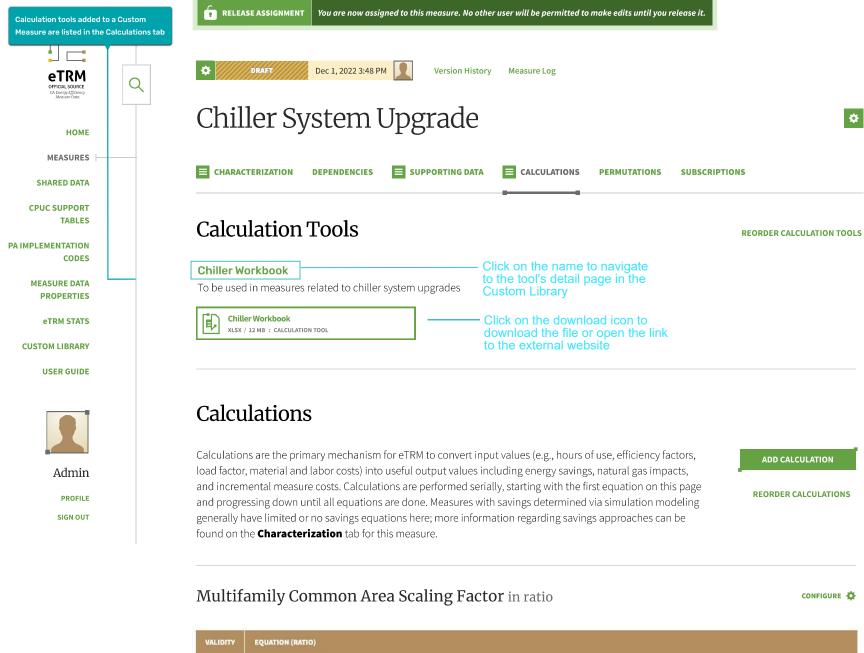

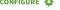

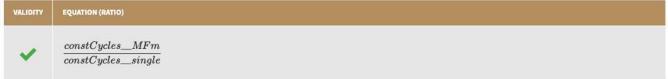

# Including a Calculation Tool in a Characterization

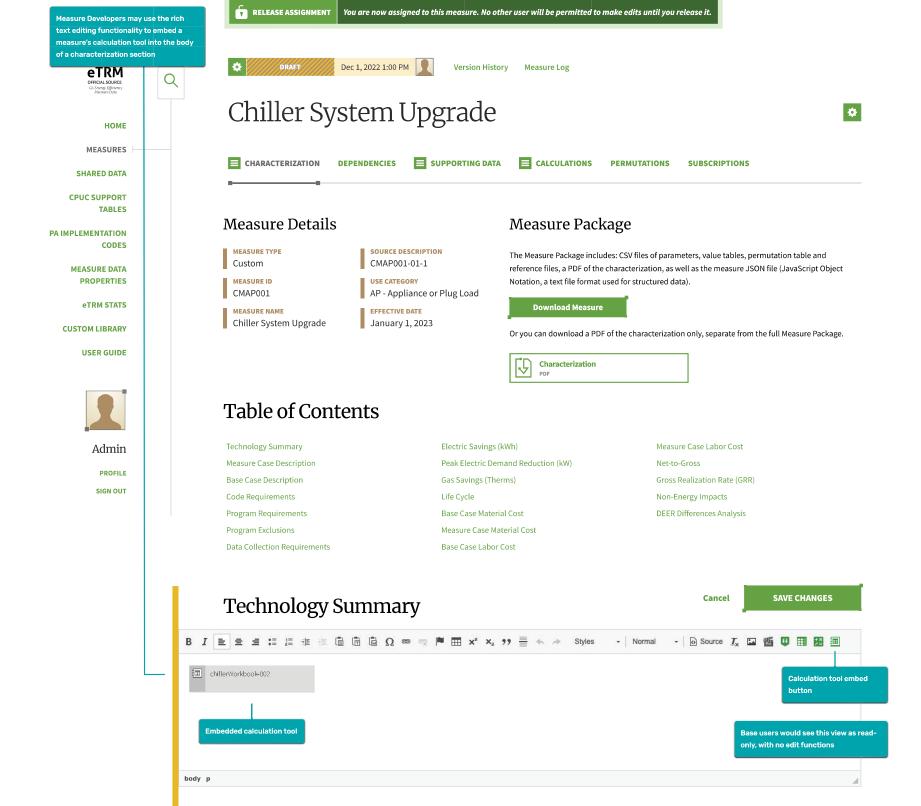

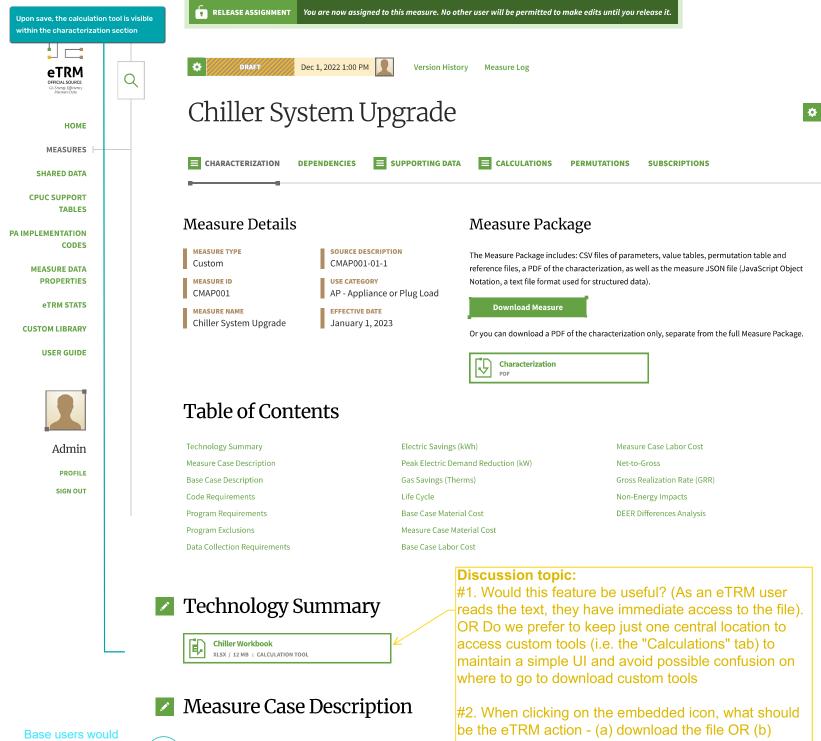

see this page as read-only. They won't see the edit button

**Base Case Description** 

navigate to the Calculations tab

# **Building Permutations**

Permutations are configured in the same way as other measures, from the configure option on the permutations tab

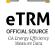

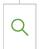

HOME

MEASURES

**SHARED DATA** 

CPUC SUPPORT TABLES

PA IMPLEMENTATION CODES

MEASURE DATA
PROPERTIES

**eTRM STATS** 

**CUSTOM LIBRARY** 

**USER GUIDE** 

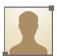

Admin

PROFILE

SIGN OUT

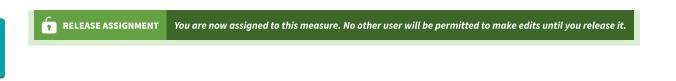

**Version History** 

# Chiller System Upgrade

DRAFT

Dec 1, 2022 3:48 PM

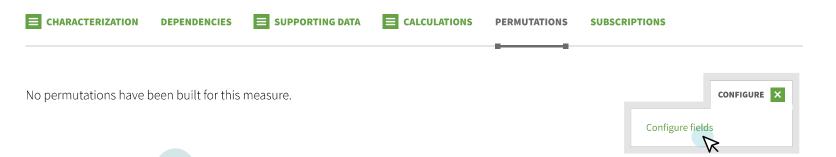

Measure Log

Custom Measures do not have Shared Reports, Custom Reports, Other Reports, or CET Integrations Custom Measures are subject to a reduced data spec compliance requirement, which affects permutation configuration

## Discussion topic:

View the Data Spec Fields file to verify the list of permutation configurations for custom measures

**CONFIGURE PERMUTATION FIELDS** 

# Chiller System Upgrade #CMAP001

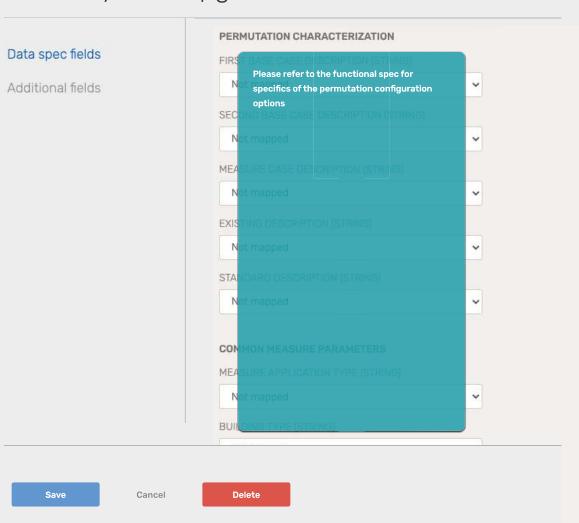

# Custom Measures in the eTRM

Custom Measures appear in the Measure Catalog (new tab) and Search Results

# Custom Measures in the Measure Catalog

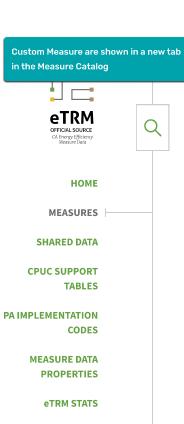

**CUSTOM LIBRARY** 

**USER GUIDE** 

Admin

**PROFILE** SIGN OUT

# Measure Catalog

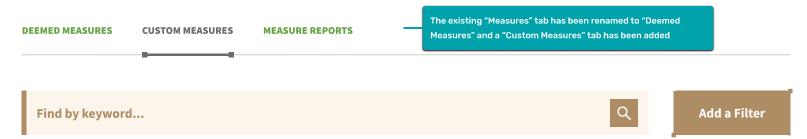

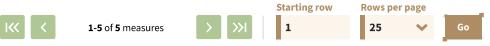

| NAME A                 | MEASURE VERSION ID 🐇 | TYPE ♣ | USE CATEGORY 🖕              | PUBLISHED ♣  |
|------------------------|----------------------|--------|-----------------------------|--------------|
| Chiller System Upgrade | CMAP001-01           | Custom | AP - Appliance or Plug Load | Dec 1, 2022  |
| Custom Measure Name    | CMAP002-01           | Custom | AP - Appliance or Plug Load | Dec 5, 2022  |
| Custom Measure Name    | CMAP003-01           | Custom | AP - Appliance or Plug Load | Dec 2, 2022  |
| Custom Measure Name    | CMAP004-01           | Custom | AP - Appliance or Plug Load | Dec 1, 2022  |
| Custom Measure Name    | CMAP005-01           | Custom | AP - Appliance or Plug Load | Dec 15, 2022 |

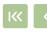

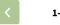

1-5 of 5 measures

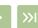

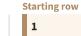

Rows per page

# Custom Measures in Search Results

Custom Measure appear in search results distinguished by their ID

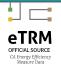

## chiller

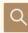

**HOME** 

MEASURES |-

**SHARED DATA** 

**CPUC SUPPORT TABLES** 

**PA IMPLEMENTATION** CODES

> **MEASURE DATA PROPERTIES**

> > **eTRM STATS**

**CUSTOM LIBRARY** 

**USER GUIDE** 

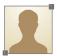

Admin

**PROFILE** SIGN OUT

### **6** SEARCH RESULTS

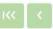

1-6 of 6 search results

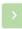

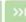

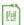

# SWHC052-01: Air-Cooled Chiller, Path B

... chiller (s) to cool and distribute water that is used to cool air to meet building cooling demand. An air-cooled chiller rejects heat from the refrigeration cycle to the ambient air using fans (forced convection). Even though an air-cooled **chiller** is less efficient than a water-cooled **chiller**. it provides other advantages: lower first cost, lower maintenance ...

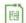

# CMAP001-01: Chiller System Upgrade — Custom measure

... chiller (s) to cool and distribute water that is used to cool air to meet building cooling demand. An air-cooled chiller rejects heat from the refrigeration cycle to the ambient air using fans (forced convection). Even though an air-cooled **chiller** is less efficient than a water-cooled **chiller**. it provides other advantages: lower first cost, less complex ...

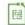

## SWHC005-02: Water-Cooled Chiller

... chiller are based on the unit operating under standard test conditions, normally determined by AHRI Standard 550/590 – 20163. Chillers have two different energy efficiency (rated conditions: 1) full load efficiency (EER, kWh/ton) and 2) part load efficiency (integrated part load value (IPLV)). The measure case is defined as a variable speed water-cooled chiller for use in nonresidential buildings ...

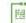

## SWHC008-01: Variable Speed Drive for a Central Plant System

... chiller and circulating this chilled water through a chilled water coil in an air handler or throughout the building zones. A chiller is either air-

# Admin Functionality

# Creating a Calculation Tool

An admin user may create a new calculation tool by selecting "Manage calculation tools", then selecting "Create".

The Manage calculation tools panel has the same appearance and functionality as the Manage shared parameters panel.

# eTRM Management

#### CONTENT

### Measures

The primary object in eTRM, comprising all content needed to develop a regulated measure and build its permutations.

Manage measures

Manage archived measures

## **Shared Parameters**

Parameters are used to characterize individual measure permutations that qualify energy savings and (in some cases) costs. Shared parameters are those that are used by multiple measures in the eTRM.

Manage shared parameters

### Calculation Tools

Calculation tools are files used to calculate savings in Custom Measures.

Manage calculation tools

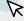

## References

A library of authoritative information sources which can be cited by assorted objects throughout eTRM.

Manage references

## Shared Value Tables

Value tables are used to assign specific numeric values to equations as well as to define values relevant to measure tracking and reporting. Shared value tables are used by multiple measures in the eTRM.

Manage shared value tables

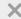

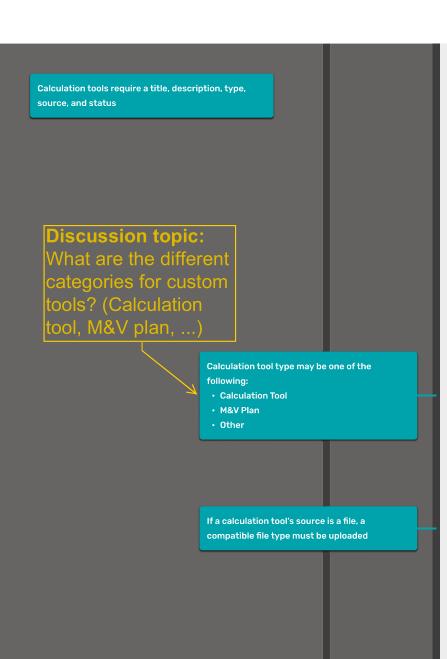

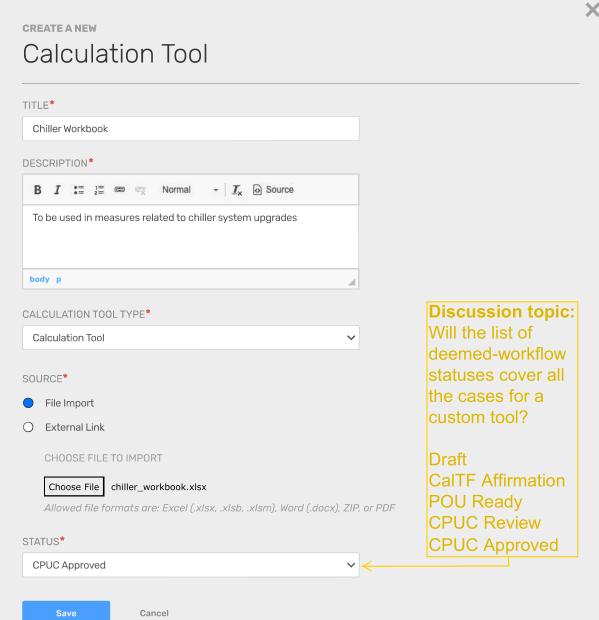

Calculation tools require a title, description, type, source, and status If a calculation tool's source is a link, the required information is a URL rather than a file

**CREATE A NEW** 

# Calculation Tool

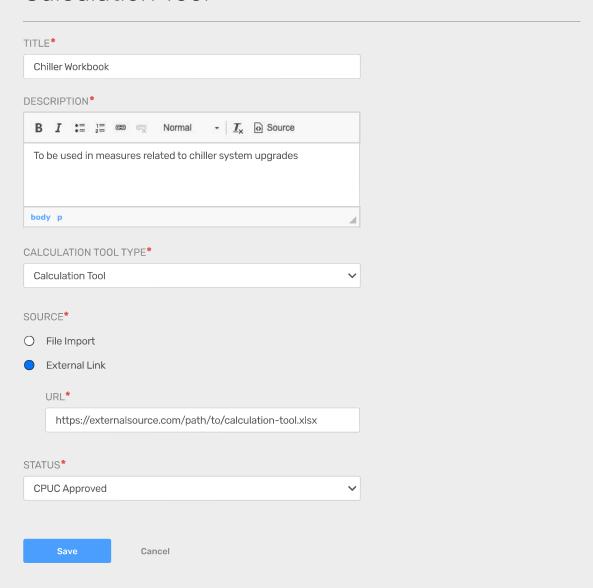

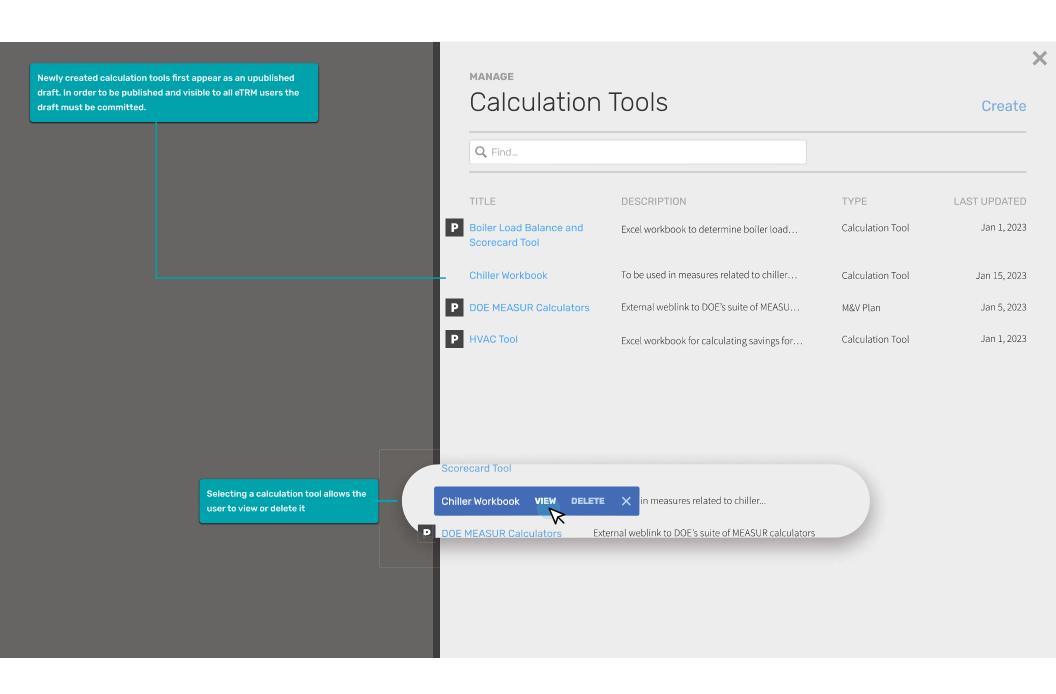

# Creating a Custom Measure

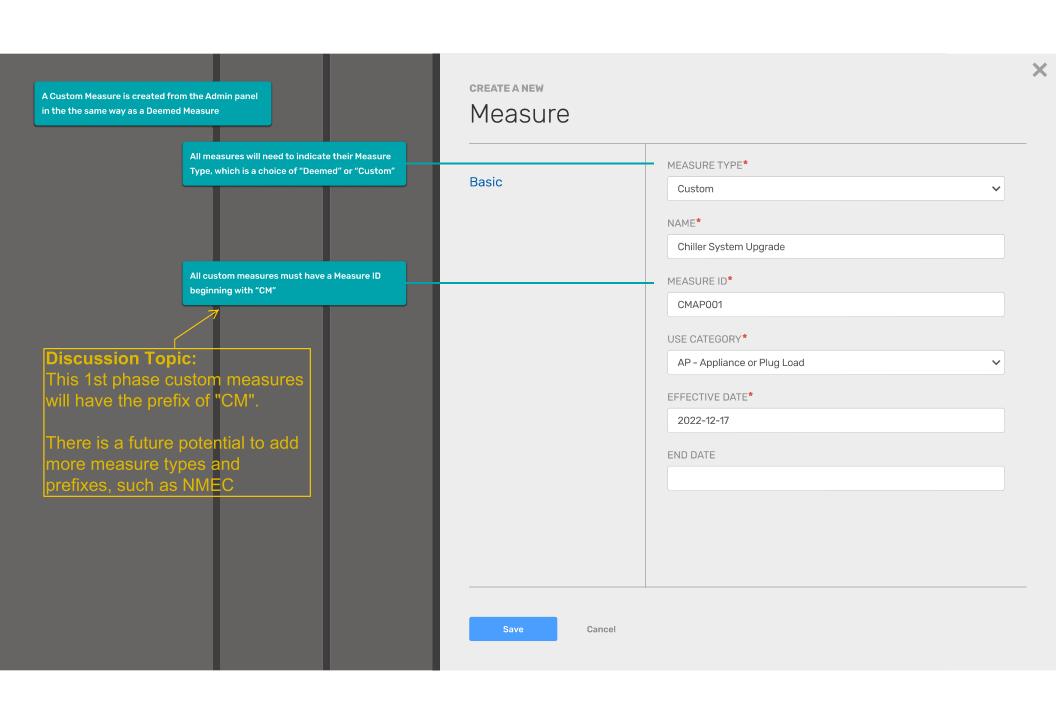